# **INFO PRODUIT**

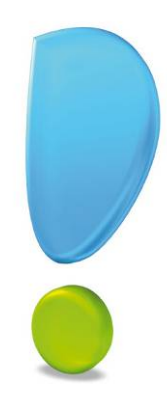

## Ciel Compta Evolution 2010 pour Windows

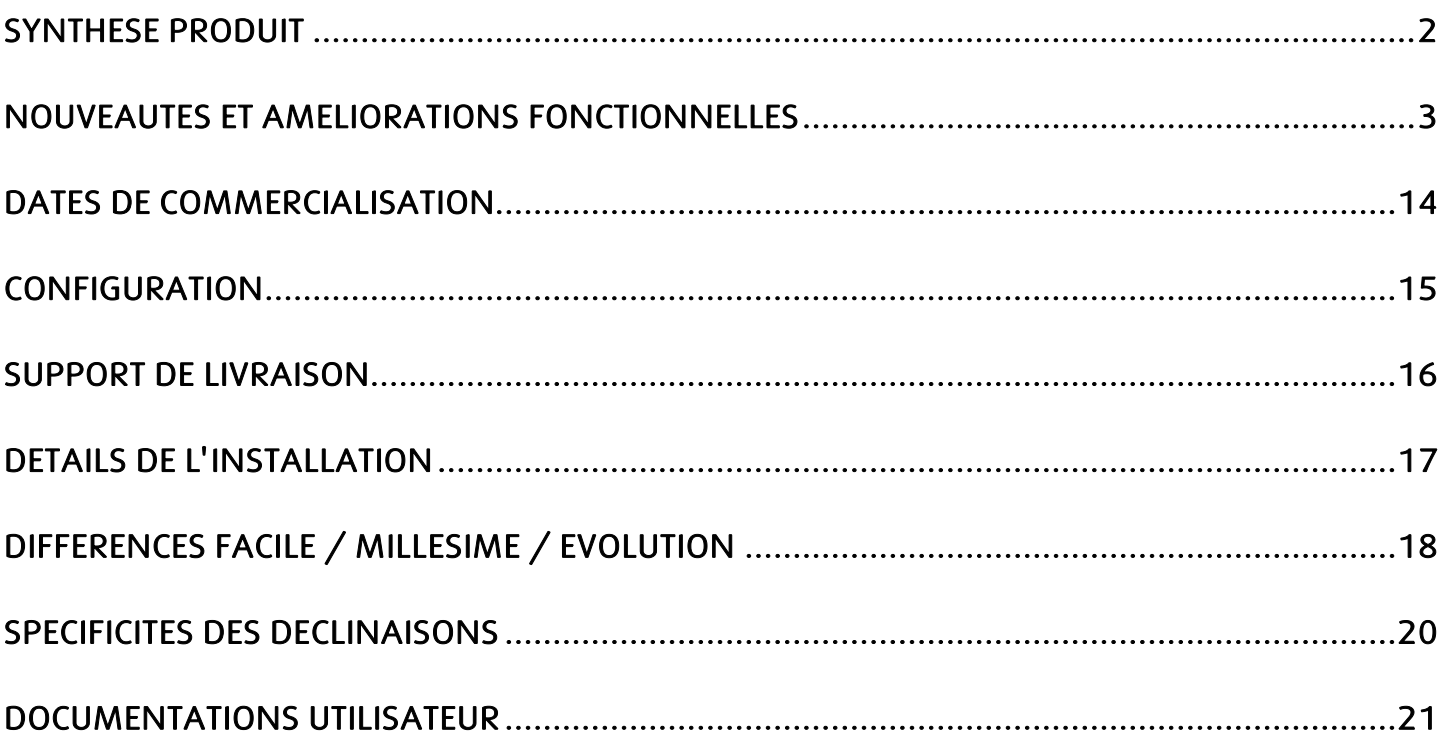

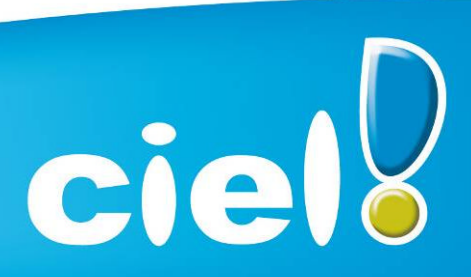

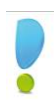

### Synthèse Produit

### Caméléon

Version de Caméléon utilisée : 13.0

### Configuration requise.

Nécessitent Internet Explorer 6.0 minimum (Service Pack à jour) ou IE 7.0 (conseillé).

### Protection

- Protection intégrée dans Caméléon
- 30 lancements avant bridage des impressions.

### Support de livraison

 Un seul CD-Rom contenant le programme d'installation de Ciel Compta, e-Sauvegarde, la formation multimédia, la démonstration rapide, les manuels électroniques, et Acrobat Reader *9.1*

### Récupération des données

- Pour la version Evolution> = 5.0 : MAJ du dossier
- Pour les versions Evolution <= 4.10 : Récupération des données

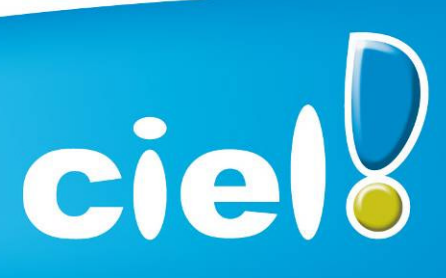

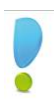

### NOUVEAUTES ET AMELIORATIONS FONCTIONNELLES

#### Les nouveautés de l'application

#### $\triangleright$  Saisie Z de caisse.

Nouvelle saisie permettant d'enregistrer comptablement un ticket Z de caisse.

#### ETAPE 1 : VENTILATION DES VENTES

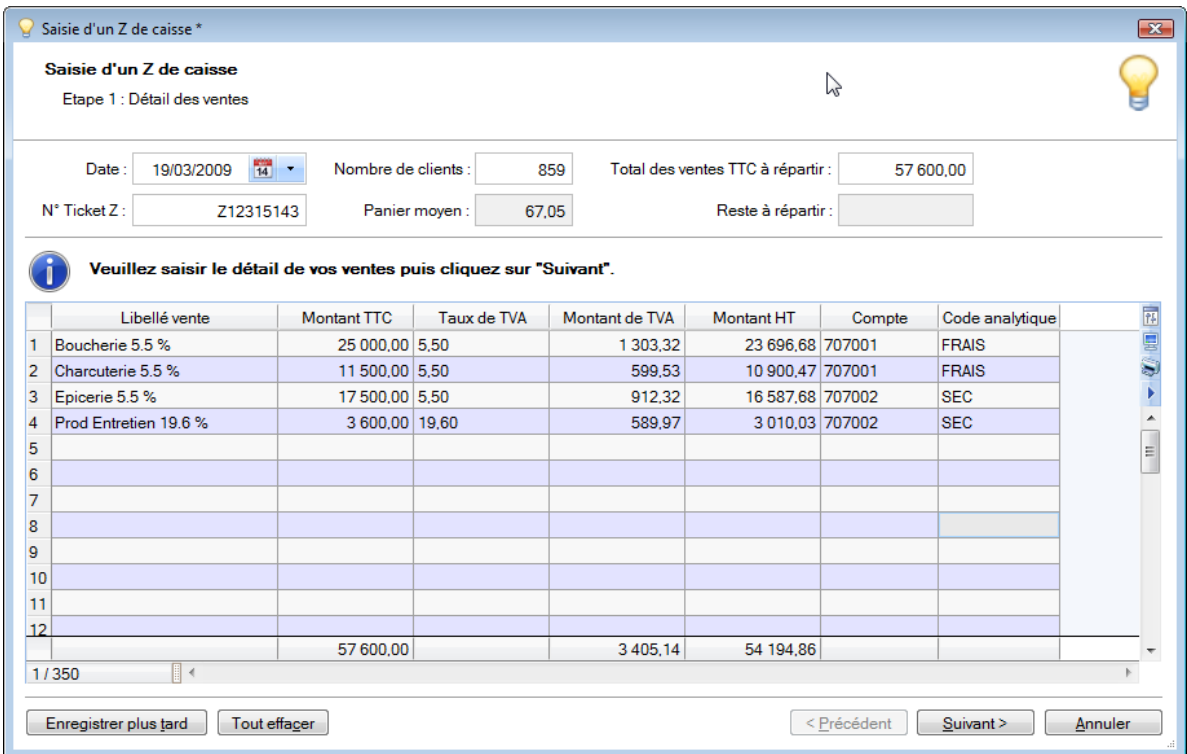

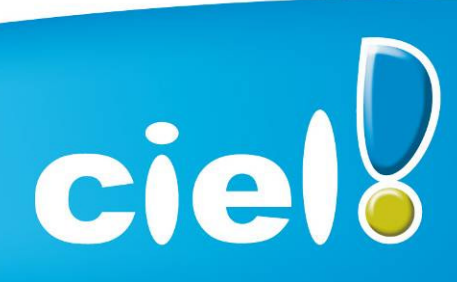

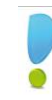

#### ETAPE 2 : VENTILATION DES REGLEMENTS

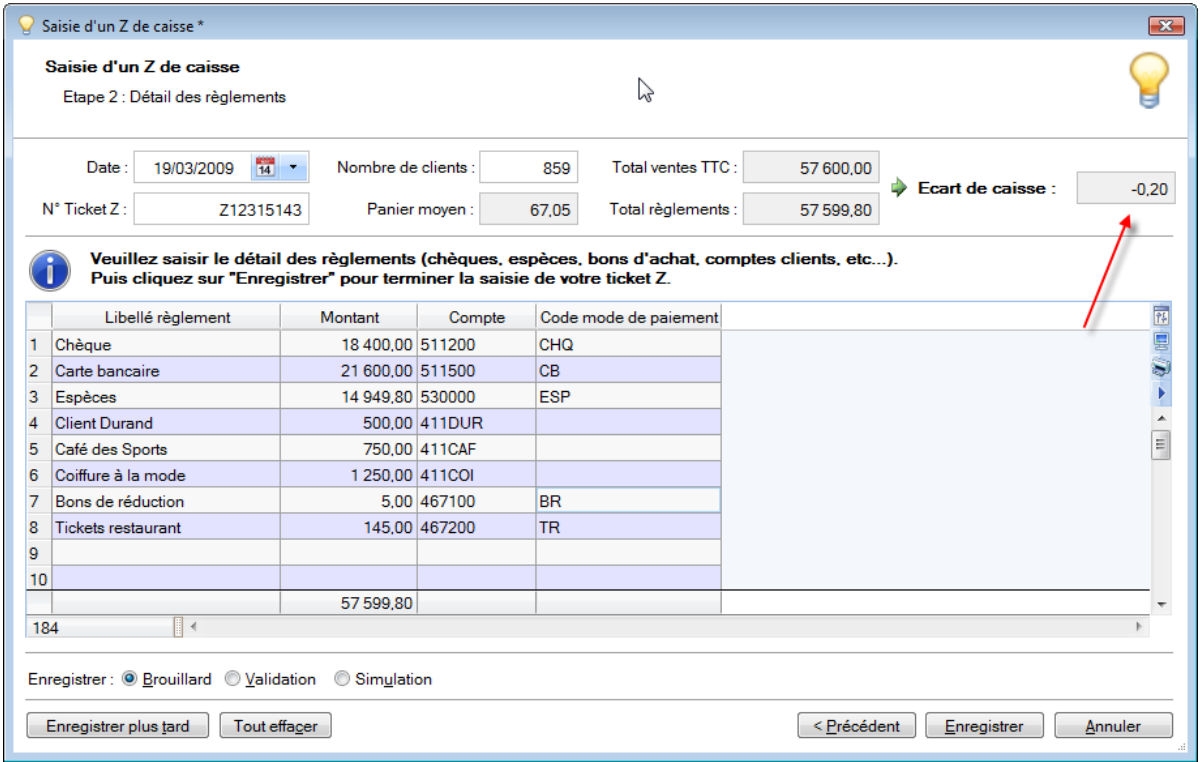

#### > Comptes de TVA dans les comptes.

Possibilité d'affecter un compte de TVA sur les comptes de charge, produit, client et fournisseur.

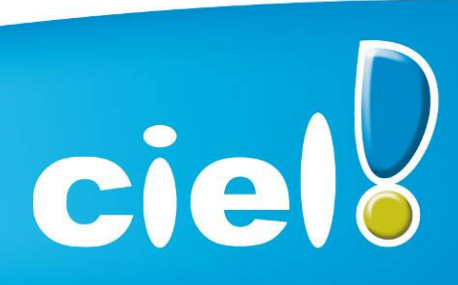

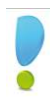

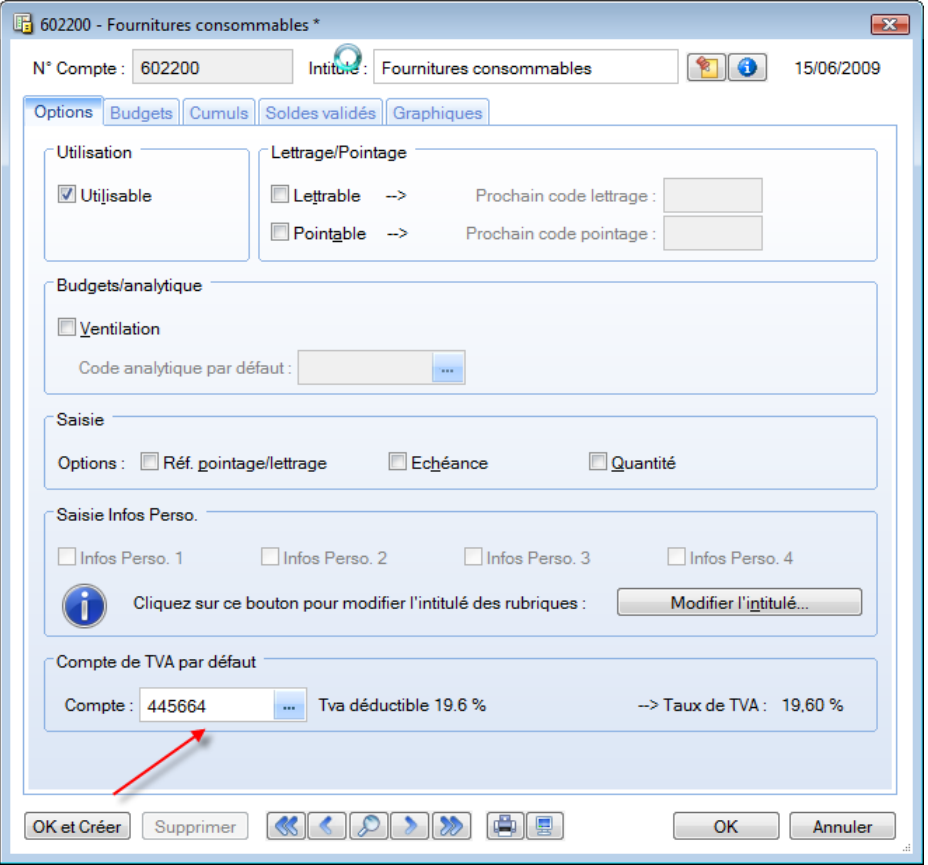

Ce taux sera utilisé lorsque le compte sera saisi :

- dans les saisies guidées : affichage du taux et du compte de TVA
- dans le calcul automatique de la TVA et l'affichage du compte de TVA dans les saisies km et standard.

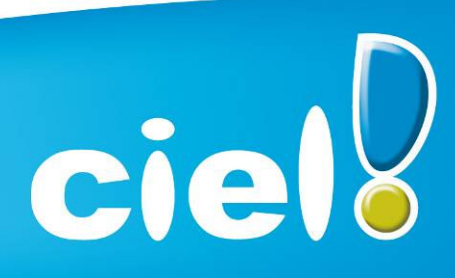

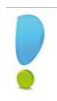

#### Règles d'affectation relevé.

En saisie Relevé bancaire, possibilité d'affecter automatiquement des comptes, des modes de paiement, des codes analytiques.

Ces règles sont automatiquement exécutées au moment de l'importation du relevé bancaire dans la Saisie Relevé bancaire.

### Exemple d'une règle créée :

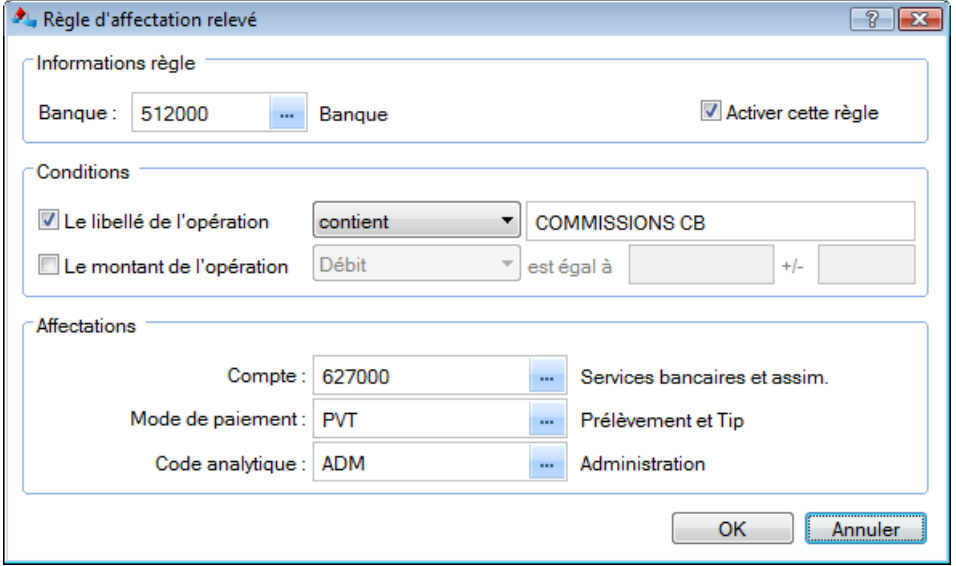

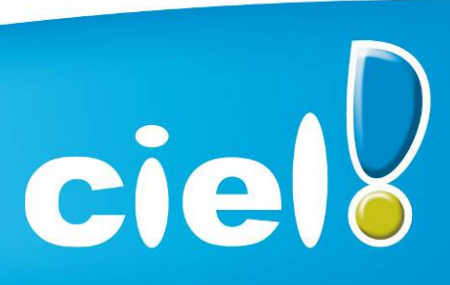

### Pointage automatique par import : nouveaux formats d'importation disponibles.

Possibilité d'effectuer dans le pointage manuel et le rapprochement bancaire un pointage par import à partir de relevés électroniques (en plus du format ETEBAC), avec les formats déjà proposés pour la saisie des règlements (QIF, OFX, société générale…).

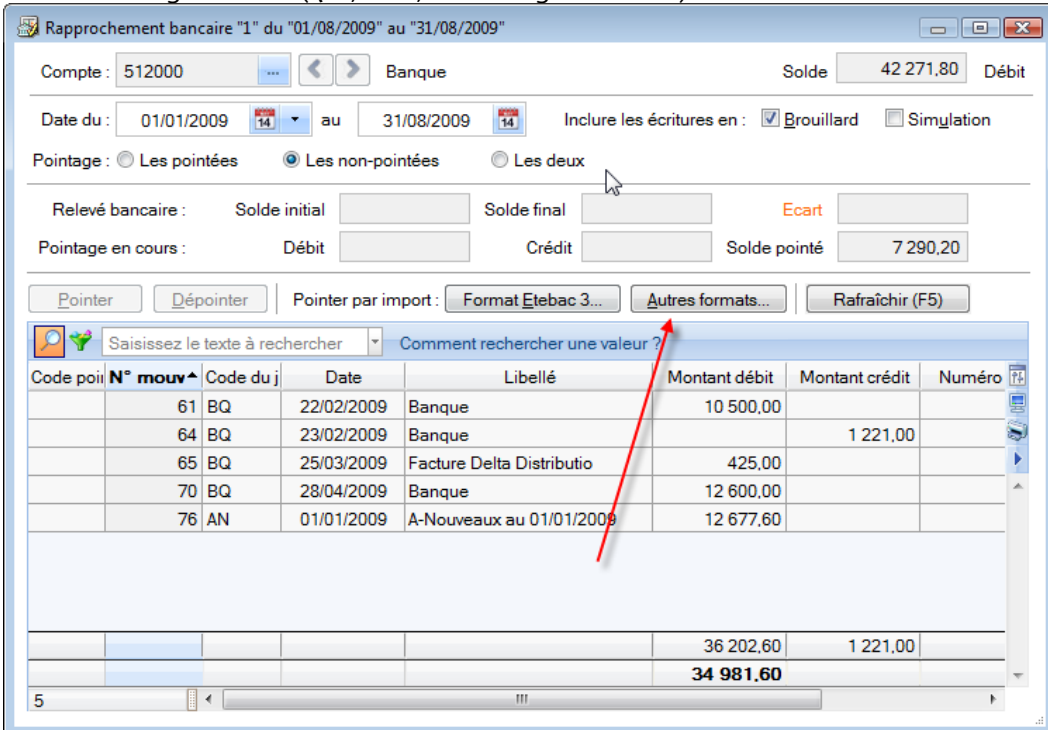

#### Consulter un compte en saisie

Dans le menu contextuel, lorsqu'on est en saisie sur le numéro de compte, puis consulter le compte.

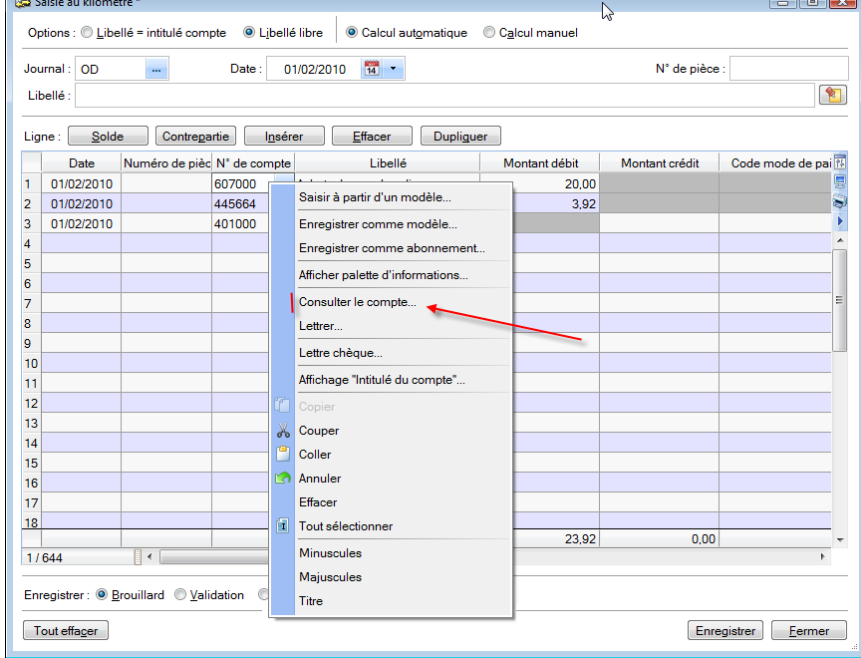

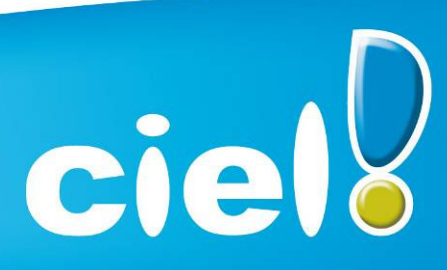

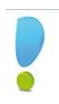

### Edition du grand livre des écritures non lettrées ou lettrées sur la période

Possibilité d'exclure les écritures lettrées à cheval sur 2 exercices, ou 2 périodes. Une boite à cocher a été ajoutée : "Lettrage équilibré sur la période demandée" dans l'onglet "+ de critères". (non accessible en mode cahier).

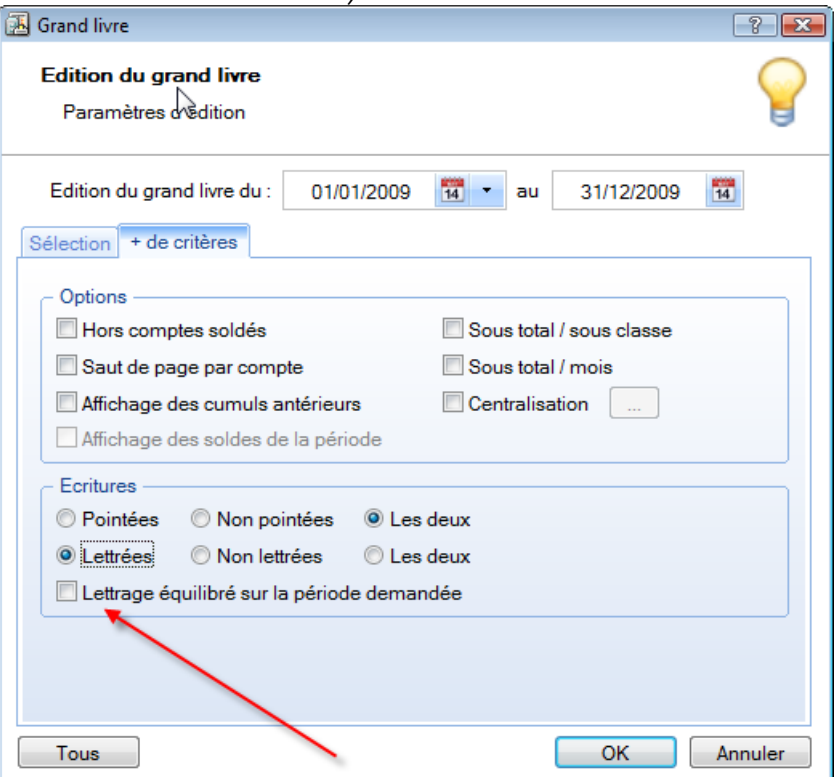

#### Intégration des nouveaux états fiscaux LF2009 (2035, 2033, 2050 à 2055).

#### $\triangleright$  Infos perso pour les comptes.

Possibilité de créer des rubriques personnalisées dans les comptes. (maximum 10).

#### Mode cahier : journal de trésorerie

En mode cahier, possibilité de saisir un compte de sous-type "Exploitant" comme contrepartie sur un journal de type "Trésorerie".

 Ajout d'un nouvel utilitaire sur les lignes d'écriture. Permet de rajouter une date d'échéance sur les lignes de tiers pour les mouvements de type Encaissement ou Paiement. (fait suite au bug 36709)

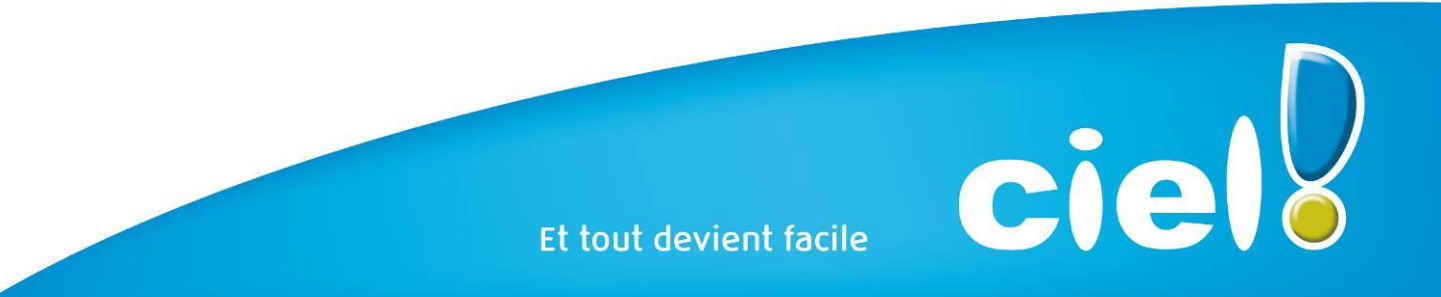

![](_page_8_Picture_0.jpeg)

#### Les nouveautés de la boîte à outils Caméléon :

#### Changements graphiques

- Générateur d'états dessin

Réorganisation des outils de l'éditeur des états paramétrables de type " dessin "

- Divers (focus, Slyder)

Dans les fenêtres contenant un objet graphique dont la taille est modifiable (ex : aperçu écran), nouveau look du control permettant d'effectuer le zoom.

 $\boxed{1}$  <br> El 100 x  $\bigodot$  -0  $\longrightarrow$ 

- Les listes

#### Avant :

![](_page_8_Picture_73.jpeg)

#### Après :

![](_page_8_Picture_74.jpeg)

![](_page_8_Picture_14.jpeg)

![](_page_9_Picture_0.jpeg)

### Les onglets

![](_page_9_Picture_75.jpeg)

- Zoom écran

Nouvelle préférence accessible depuis : Dossier  $\rightarrow$  Options  $\rightarrow$  Préférences  $\rightarrow$  Confort  $\rightarrow$  Onglet " Polices ".

Trois tailles sont proposées : Petite, Normale et Grande.

#### - Progress

Optimisation des progress et modification au niveau du look.

![](_page_9_Picture_9.jpeg)

![](_page_10_Picture_0.jpeg)

#### Intuilistes

Les Intuilistes sont accessibles dans toutes les listes sauf la liste des devises, des familles, des localisations et des virements d'immobilisation.

![](_page_10_Picture_31.jpeg)

![](_page_10_Picture_32.jpeg)

![](_page_10_Picture_6.jpeg)

![](_page_11_Picture_0.jpeg)

#### Nouveautés référencement

- Ajout dans la fiche de référencement (zone " Expert comptable ") de la question " Votre expert vous a-t-il recommandé ce logiciel Ciel ? ».
- Les Conditions Générales d'Assistance doivent désormais être acceptées pour poursuivre le référencement.
- Mise en place de contrôles lors de la saisie du n° de licence dans la fiche de référencement.
- Nouvelle clé de débridage (passe de 8 à 15 caractères) :
- Le dialogue de saisie de clé de débridage est accessible depuis la fenêtre " A propos de...".
- Le bouton " Infos " permet de visualiser à l'écran la fiche de référencement.

![](_page_11_Picture_199.jpeg)

- La réinitialisation du référencement est désormais précédée d'une demande de clé. Cette clé de réinitialisation (qui n'a rien à voir avec celle de débridage) sera communiquée par le Service référencement.
- En cas de MAJ, la première étape du référencement a été modifiée. Elle permet à l'utilisateur de saisir directement son nouveau n° de licence (au lieu du n° de Siret dans le cas d'un 1er référencement).
- Gestion de la DUA et du nombre de postes : La nouvelle clé de débridage permet de fixer la date de fin d'utilisation du logiciel (Quantum) ainsi que le nombre de postes (versions réseau).
- Les règles
	- Gestion des règles dans le plan de compte, les immobilisations et les paramètres Société.
	- Une règle déclenche une action en fonction de conditions et suivant des contextes. On peut comparer les règles disponibles dans les applications Caméléon avec les règles dans Outlook.

Voici quelques exemples de règles que cet outil permet de réaliser :

- Vérification : longueur du code postal et pas de CP sans ville.
- Avant enregistrement : si CP commence par " 75 " alors Ville= " Paris ".
- Valeurs par défaut : Mode de paiement = " Chèque ", famille = " Particulier ".
- Après enregistrement : édition de la fiche client, lancer une tâche.
- L'accès à la liste des règles se fait uniquement via la tâche "Liste des règles " dans la famille " Règles ".
- Elle se décompose en 3 grandes parties :

![](_page_11_Picture_22.jpeg)

![](_page_12_Picture_0.jpeg)

- Type d'évènement
- Condition d'exécution
- Actions à réaliser

#### Divers

Les tris dans les listes sont désormais mémorisés.

![](_page_12_Picture_7.jpeg)

![](_page_13_Picture_0.jpeg)

### DATES DE COMMERCIALISATION

Dates de commercialisation : 10 Août 2009

![](_page_13_Picture_4.jpeg)

![](_page_14_Picture_0.jpeg)

### **CONFIGURATION**

### Configuration minimale requise pour Ciel Compta

Pour une utilisation confortable et une vitesse satisfaisante des temps de traitement :

- Ordinateurs équipés d'un processeur 500 Mhz (700 Mhz conseillé) 256 Mo de Ram –
- 150 Mo d'espace disque disponible pour l'installation.
- Imprimante laser ou jet d'encre.
- Lecteur de CD-ROM ou de DVD-Rom.
- Carte graphique et un moniteur ayant une résolution minimum de 1024x768 (65 636 couleurs minimum ou 16bits).
- Carte son compatible Windows™, haut-parleurs.
- Nécessite Windows™ XP ou Vista (Service Pack à jour). IMPORTANT : Les OS inférieur ou égaux à Windows 2000 ne sont plus supportés.

### Configuration minimale requise pour Ciel DirectDéclaration

- Processeur 333 Mhz (500 Mhz conseillé)
- 512 Mo de RAM –
- 100 à 300 Mo d'espace disque disponible pour l'installation, selon votre système d'exploitation et les composants système déjà installés sur votre poste.

### Fonction Internet :

- Nécessitent Internet Explorer 6.0 minimum (Service Pack à jour) ou IE 7.0 (conseillé).
- Une connexion internet avec un logiciel de messagerie compatible MAPI (Outlook conseillé).
- . Les MiniCiel® nécessitent Windows Vista.

### Fonctions réseaux :

 Carte réseau Ethernet 10/100 Mbps et protocole TCP/IP installé - Plateforme Windows obligatoire - Ne nécessite pas de serveur dédié - Ne nécessite pas de système Windows Serveur.

Les noms de produits ou de sociétés mentionnés dans ce document ne sont utilisés que dans un but d'identification, et peuvent constituer des marques déposées par leurs propriétaires respectifs.

Microsoft est une marque déposée et Windows™ et son logo sont des marques déposées de Microsoft Corporation.

![](_page_14_Picture_24.jpeg)

![](_page_15_Picture_0.jpeg)

### SUPPORT DE LIVRAISON

#### *Version monoposte*

#### Le programme Ciel Compta Evolution, le programme e-Sauvegarde, la formation multimédia, la démonstration rapide, les manuels électroniques, et Acrobat Reader version 9.1 sont livrés sur le même CD-ROM.

ATTENTION : Sur le CD, un répertoire nommé "MM version 2005" est installé à la racine du CD.

Il contient l'installeur de la version 2005 de WKE.

Ceci permettra aux clients, via les techniciens hotline, de procéder, si nécessaire, à l'installation d'une ancienne version non Caméléon (par exemple dans le cas où le client en profite pour changer de machine et qu'il ne retrouve pas son ancien CD).

![](_page_15_Picture_8.jpeg)

![](_page_16_Picture_0.jpeg)

### DETAILS DE L'INSTALLATION

Lors de l'installation de Ciel Comptabilité, tous les éléments seront copiés par défaut dans le dossier Program Files/Ciel/ Compta. Ce chemin est proposé par défaut par l'installeur. L'utilisateur a toutefois la possibilité de modifier ce choix. Dans ce cas, le dossier Compta sera créé où l'utilisateur le souhaite.

### RACCOURCIS INSTALLES

Lors de l'installation de Ciel Compta, voici les différents raccourcis mis en place :

- Sur le Bureau : raccourci nommé Ciel Compta Evolution lié à WK.exe.
- Menu Démarrer : création des dossiers Ciel et Compta avec les raccourcis :
	- Ciel Compta Evolution lié à WK.exe.
	- Manuel de référence lié à ME WKE.pdf.

![](_page_16_Picture_10.jpeg)

![](_page_17_Picture_0.jpeg)

### DIFFERENCES FACILE / MILLESIME / EVOLUTION

![](_page_17_Picture_251.jpeg)

![](_page_17_Picture_4.jpeg)

ciell

![](_page_18_Picture_0.jpeg)

![](_page_18_Picture_190.jpeg)

![](_page_18_Picture_191.jpeg)

![](_page_18_Picture_4.jpeg)

![](_page_19_Picture_0.jpeg)

### SPECIFICITES DES DECLINAISONS

### Version de démonstration

- Pas de référencement
- 100 lignes d'écriture maximum.
- Récupération impossible des anciens dossiers (versions 11.10 et inférieures)
- Création d'un nouveau dossier impossible
- Le mot " Démonstration " est édité sur les impressions
- Maj d'un dossier impossible
- Pas de e-sauvegarde

De plus, il est possible de faire cohabiter une version non démo et une version démo

### Version Enseignants

- Référencement " volume licence " possibilité d'effectuer un seul référencement pour plusieurs postes installés.
- Nom : " Ciel Compta évolution version enseignants "
- " Enseignement " sur les impressions

### Version Etudiants

- Référencement
- Nom : " Ciel Compta évolution version étudiants "
- « Enseignement » sur les impressions

![](_page_19_Picture_20.jpeg)

![](_page_20_Picture_0.jpeg)

### DOCUMENTATIONS UTILISATEUR

### *Informations de dernière minute*

(LisezMoi)

![](_page_20_Picture_227.jpeg)

![](_page_20_Picture_6.jpeg)

![](_page_21_Picture_0.jpeg)

*Aide* (Aide.chm)

![](_page_21_Picture_220.jpeg)

![](_page_21_Picture_4.jpeg)

![](_page_22_Picture_0.jpeg)

### *Guide de référence*

![](_page_22_Picture_220.jpeg)

![](_page_22_Picture_221.jpeg)

![](_page_22_Picture_5.jpeg)

![](_page_23_Picture_0.jpeg)

![](_page_23_Picture_186.jpeg)

### *Guide d'installation et de récupération*

![](_page_23_Picture_4.jpeg)

![](_page_24_Picture_0.jpeg)

#### *Formation multimédia* (fwk.exe)

![](_page_24_Picture_200.jpeg)

![](_page_24_Picture_4.jpeg)

![](_page_25_Picture_0.jpeg)

### *Démo rapide*

(drwk.exe)

![](_page_25_Picture_208.jpeg)

![](_page_25_Picture_5.jpeg)

![](_page_26_Picture_0.jpeg)

### *Infos mise à jour*

(MAJ WK.pdf)

![](_page_26_Picture_231.jpeg)

![](_page_26_Picture_5.jpeg)

![](_page_27_Picture_0.jpeg)

### *Manuel générateur d'états*

(GEN ETATS.pdf)

![](_page_27_Picture_214.jpeg)

![](_page_27_Picture_5.jpeg)

![](_page_28_Picture_0.jpeg)

### *Annexes*

(AE WK.pdf)

![](_page_28_Picture_218.jpeg)

![](_page_28_Picture_5.jpeg)

![](_page_29_Picture_0.jpeg)

### *Guide CRC 2002 – 10*

(Guide CRC.pdf)

![](_page_29_Picture_165.jpeg)

![](_page_29_Picture_5.jpeg)